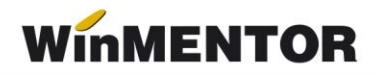

# **Import extrase MT940/Api Banking LibraBank**

### **Import extrase MT940**

Din macheta de tranzacții curente bancă se poate importa extrasul de cont dintr-un fișier TXT în format MT940 furnizat de bancă.

## **Configurări**

#### **Completarea constantelor:**

**1**. Import extrase MT940: director implicit cu fisiere e importat – calea completată să fie către un folder general care cuprinde toate extrasele. Pentru o identificarea mai usoară, acest folder poate fi organizat pe bănci/cont/zile.

**2**. Import extrase MT940: formatul Băncii Transilvania este BT ULTRA – dacă există un contract încheiat între client și Banca Transilvania pentru furnizarea unui extras de această formă, se va seta valoarea pe DA, implicit fiind pe NU.

**3.** Dacă în folder nu găsește niciun document, se vor introduce manual primele caractere pentru identificarea extrasului.

#### **Funcționare**

Preluarea datelor se face dintr-un fișier TXT existent în directorul specificat în constanta de mai sus. După ce au fost selectate banca, contul și data extrasului se va deschide opțiunea de Importextrase MT940 de pe plusul albastru.

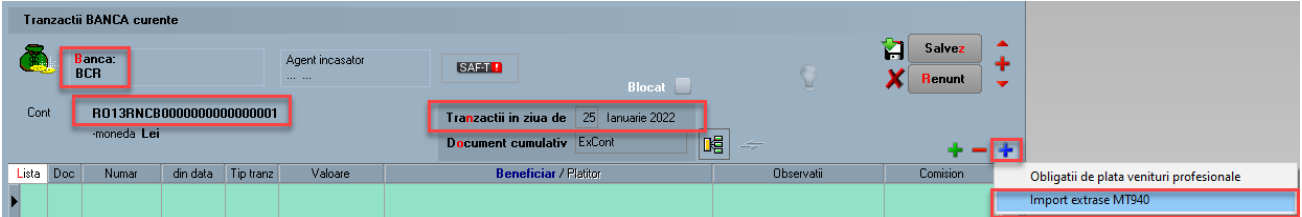

Va aparea o machetă intermediară unde poate fi selectat pentru import doar extrasul ales (Preia extras curent) sau toate documentele existente (Preia toate extrasele) în folderul general stabilit în constantă. În urma importului vor fi aduse informații cu privire la: document, număr, dată, tip tranzacție, valoare, observații și comision.

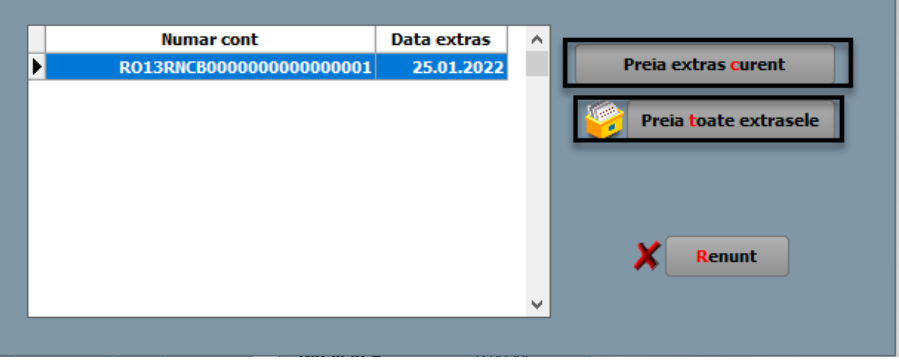

În urma importului vor fi aduse informații cu privire la: document, număr, dată, tip tranzacție, valoare, observații și comision.

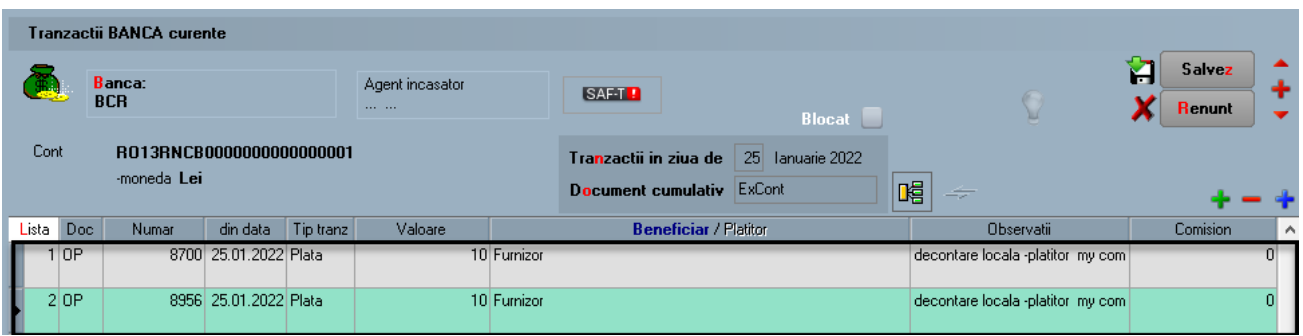

Pe baza informatiilor completate automat în câmpul "Observatii" operatorul trebuie să indentifice și să completeze restul datelor: partenerii și documentele stinse.

## **Observatie**:

Importul extraselor tip MT940 a fost implementat pentru urmatoatele banci: BRD, Garanti Bank, Unicredit Bank , Alpha Bank, Banca Transilvania, BCR, OTP Bank, Credit Europe Bank, Raiffeisen Bank, EximBank, Cec Bank.

## **Import date prin opțiunea API Banking LibraBank**

## **Configurări**

Este necesară completarea următoarelor constante specifice:

- ➢ Import tranzacții prin API LibraBank : Parola mediul de producție;
- ➢ Import tranzacții prin API LibraBank : Parola mediul de testare;
- ➢ Import tranzacții prin API LibraBank : tip mediu de lucru;
- ➢ Import tranzacții prin API LibraBank : UserName mediul de producție;
- ➢ Import tranzacții prin API LibraBank : UserName mediul de testare.

## **Funcționare**

Opțiunea este disponibilă doar pentru conturile LibraBank, din tranzacții curente bancă, de pe plusul albastru.

Selectarea contului de LibraBank(Particula BREL) va permite afișarea opțiunii pentru import denumită ca în imaginea de mai jos, putând fi astfel importate datele dorite de client.

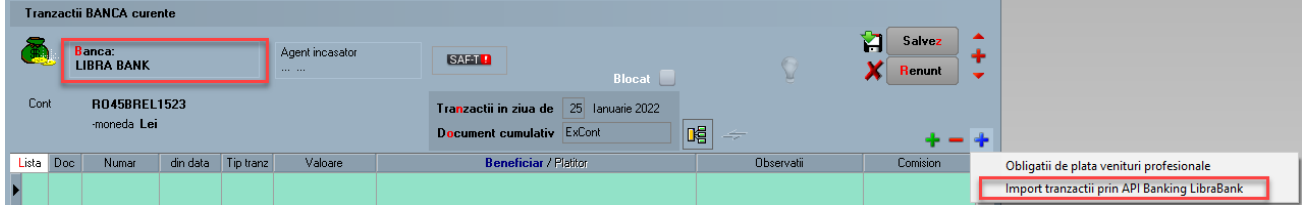